# STEELSERIES

# Clavier gamer APEX 3 FR

# MANUEL D'UTILISATION

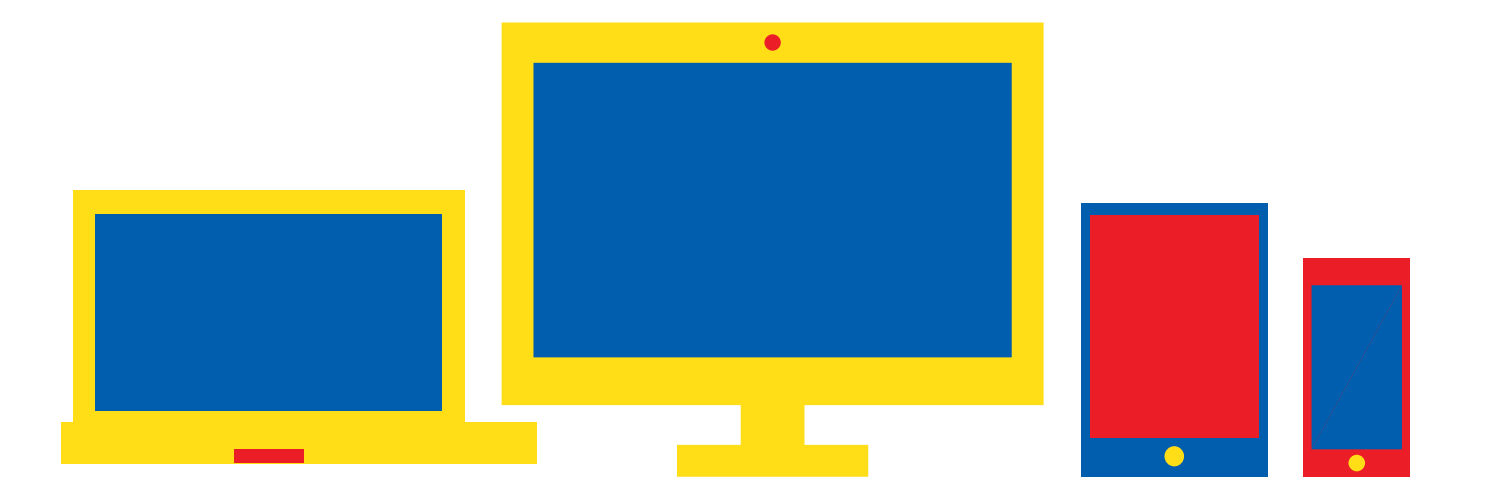

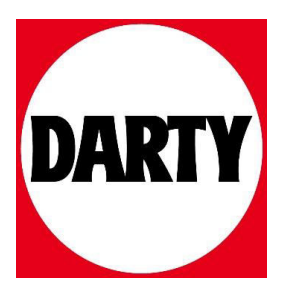

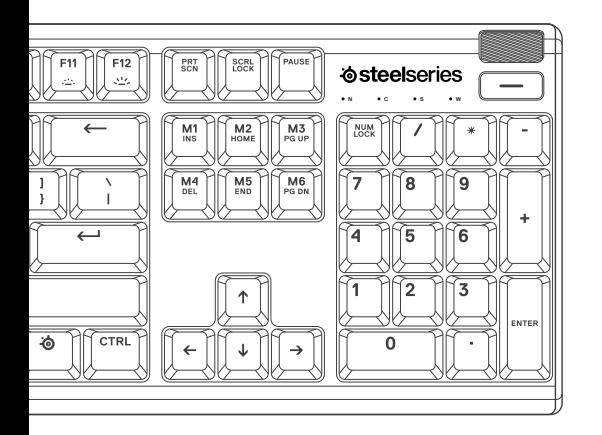

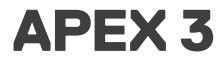

PRODUCT INFORMATION GUIDE

# **STEELSERIES ENGINE**

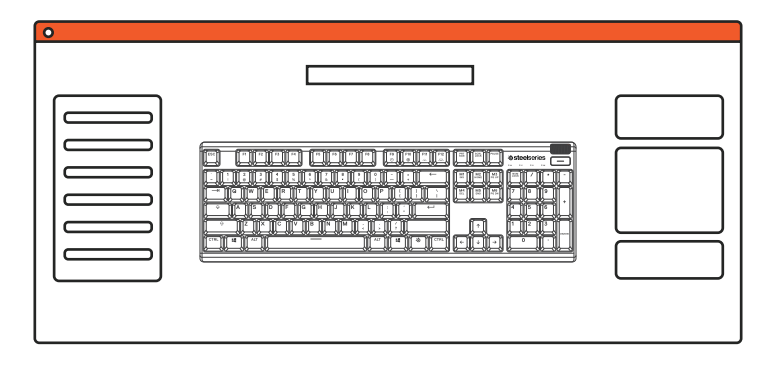

Download SteelSeries Engine at steelseries.com/engine

# **PRODUCT OVERVIEW**

- Multimedia Volume Roller
- Multimedia Button
- SteelSeries Function Key
- USB Keyboard Plug
- Profile Switching Key
- On-the-fly Macro Recording Key
- Illumination Brightness Down Key
- Illumination Brightness Up Key

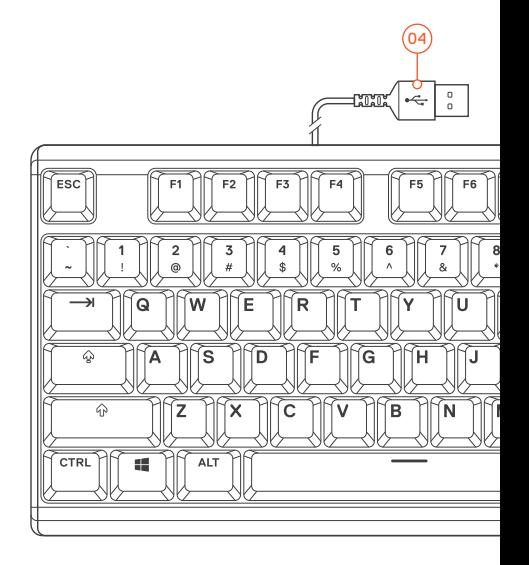

\*Find accessories and replacement parts at steelseries.com/gaming-accessories

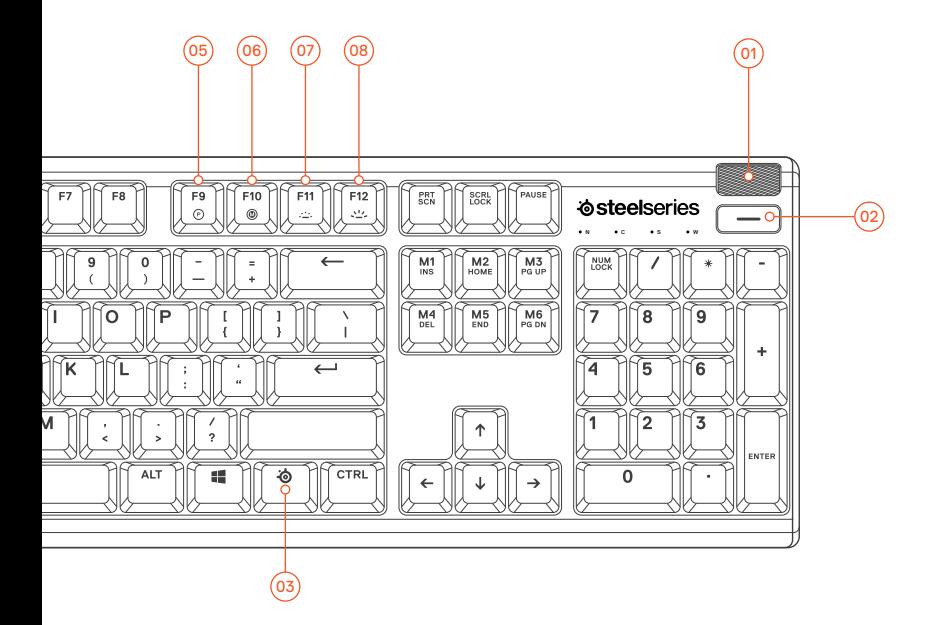

# **PACKAGE CONTENTS** Apex 3 Keyboard Magnetic Wrist Rest **ENGINE REQUIREMENTS** Windows 7 – Windows 10 Mac OSX 10.8 – 10.12 120 MB of free hard drive space **PLATFORM COMPATIBILITY**  $P<sub>C</sub>$ Mac Xbox One PS4

for installation

# **SETUP**

# **CONNECTION**

Connect the USB Keyboard Plug @ to your computer's USB 3.0 port

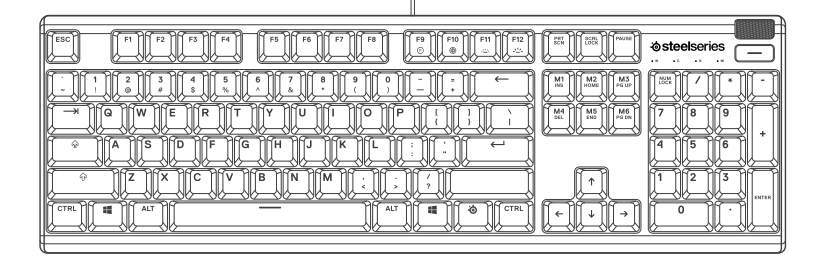

 $\overline{a}$ 

# **FUNCTIONS**

# **MULTIMEDIA CONTROLS**

# **MULTIMEDIA VOLUME ROLLER**  $\circledcirc$

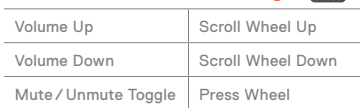

# **MULTIMEDIA BUTTON @**

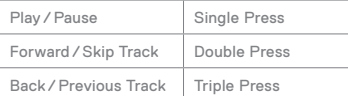

 $\sim$ 

find help at support.steelseries.com

# **PROFILE SWITCHING**

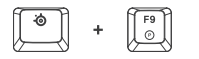

Press the SteelSeries Function Key 3 + Profile Switching Key 5 repeatedly to cycle through the profiles

# **ON-THE-FLY MACRO RECORDING**

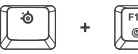

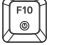

- 01 Press and hold the SteelSeries Function Key  $@$  + Macro Recording Key  $@$  for 3 seconds to start recording
- 02 Type your desired key combinations
- 03 Press the SteelSeries Function Key @ + Macro Recording Key @ to end Macro Recording

To cancel the recording process, press the Multimedia Button @

# **ILLUMINATION BRIGHTNESS CONTROL**

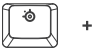

Press the SteelSeries Function Key 3 + Illumination Brightness Down Key @ to reduce Illumination Brightness

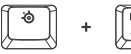

Press the SteelSeries Function Key 3 + Illumination Brightness Up Key <sup>(a)</sup> to increase Illumination Brightness

# **FRANÇAIS**

# **VUE D'ENSEMBLE DU PRODUIT**

- 01 Molette de volume multimédia
- 02 Touche Menu multimédia
- 03 Touche de fonction SteelSeries
- 04 Prise USB de clavier
- 05 Touche de changement de profil
- 06 Touche d'enregistrement de macro à la volée
- 07 Touche de diminution de la luminosité
- 08 Touche d'augmentation de la luminosité

### CONTENU DE L'EMBALLAGE

Apex 3 Keyboard

Repose-poignet magnétique

# CONFIGURATION SYSTÈME REQUISE

Windows 7 – Windows 10

Mac OSX 10.8 – 10.12

120 Mo d'espace disque dur disponible pour l'installation

# COMPATIBILITÉ

PC / Mac / Xbox One / PS4

### **CONFIGURATION**

# **CONNEXION**

Connecter la prise USB du clavier @ au port USB 3.0 de votre ordinateur

# **FONCTIONS**

# COMMANDES MULTIMÉDIA

### MOLETTE DE VOLUME MULTIMÉDIA (01)

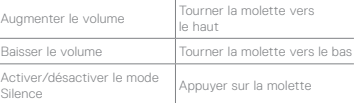

### TOUCHE MENU MULTIMÉDIA <sup>02</sup>

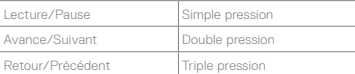

# CHANGEMENT DE PROFIL

Appuyer sur la touche de fonction SteelSeries 3 + touche de changement de profil ® à plusieurs reprises pour faire défiler les profils

# ENREGISTREMENT DE MACRO À LA VOLÉE

01 Appuyer sur la touche de fonction SteelSeries <sup>03</sup> + touche d'enregistrement de macro <sup>66</sup> pendant 3 secondes pour démarrer l'enregistrement

- 02 Entrer les combinaisons de touches de votre choix
- 03 Appuyer sur la touche de fonction SteelSeries (3) + touche d'enregistrement de macro <sup>06</sup> pour mettre fin à l'enregistrement de la macro

Pour annuler l'enregistrement, appuyez sur la Touche Menu multimédia <sup>@</sup>

### COMMANDES DE LUMINOSITÉ

Appuyer sur la touche SteelSeries 3 + touche de diminution de la luminosité o pour réduire la luminosité

Appuyer sur la touche SteelSeries  $\circledast$  + touche d'augmentation de la luminosité ® pour augmenter la luminosité

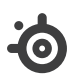

learn more at steelseries.com